# **Разработка виртуального испытательного грид-стенда для исследования эффекта овализации труб при термической обработке\***

#### В.А. Дорохов

В работе исследуется применимость технологии CAEBeans для создания виртуального испытательного грид-стенда на базе пакета DEFORM для исследования эффекта овализации труб при термической обработке.

#### **1. Введение**

 $\overline{a}$ 

Одним из наиболее перспективных методов решения научно-технических задач на производстве является применение программных систем класса CAE (Computer Aided Engineering), позволяющих эффективно осуществлять суперкомпьютерное моделирование сложных технологических процессов [1]. Такой подход позволяет значительно повысить точность анализа производственных задач и проводить виртуальные эксперименты, которые в реальности выполнить затруднительно.

Для реализации данного подхода в решении производственных задач в настоящей работе используется технология CAEBeans [2]. В основе технологии CAEBeans лежит обеспечение сервис-ориентированного предоставления программно-аппаратных ресурсов и формирование иерархий проблемно-ориентированных оболочек. Технология CAEBeans регламентирует процесс декомпозиции задачи в иерархию подзадач; сопоставление задачам соответствующих базовых компонент CAE-систем; мониторинг хода решения задач; передача результатов решения задач пользователю.

В работе исследуется применимость технологии CAEBeans для создания виртуального испытательного стенда для задачи овализации труб при их закалке и последующем отпуске на Челябинском трубопрокатном заводе [3]. Процесс изготовления цельнокатаных труб на пильгерстане является технологически сложным и недетерминированным по такому параметру, как разнотолщинность стенок изготавливаемой трубы. После изготовления труба поступает в цех термической обработки, где производится ее закалка и отпуск на индукционной установке. При разогреве трубы и последующем охлаждении в ряде случаев возникает эффект овализации концов трубы. Трубы с подобным дефектом технически невозможно сваривать в трубопровод. Челябинский трубопрокатный завод использует прессовые установки, для устранения брака продукции. Однако подобный способ решения проблемы брака является устаревшим и экономически нецелесообразным, так как приводит к большим финансовым потерям

Качество готовой продукции Челябинского трубопрокатного завода можно улучшить, изменив некоторые параметры индукционных установок, но производить испытания в условиях непрерывного производства не представляется возможным. В соответствии с этим актуальной является задача создания виртуального испытательного грид-стенда как средства проведения вычислительных экспериментов, с целью поиска оптимального решения по изменению существующей технологии производства труб.

#### **2. Исследование задачи овализации труб**

В основе виртуального испытательного стенда для исследования эффекта овализации труб при термической обработке лежит компьютерная модель процесса термической обработки труб.

Перед созданием компьютерной модели процесса термической обработки были произведены тепловизионные исследования процесса закалки труб непосредственно на производстве.

<sup>\*</sup> Работа выполнена при финансовой поддержке Федерального агентства по науке и инновациям (гранты программ «У.М.Н.И.К.» и «СТАРТ»).

Был произведен сбор информации о геометрии заготовок и температурных полях, величине разностенности с разверткой по длине и окружности заготовки, величине начальной овальности с разверткой по длине и кривизне оси заготовки. Далее вся полученная информация была проанализирована - дана расчетная оценка уровней значимости различных факторов с целью корректного формирования модели.

Для создания компьютерной модели процесса термической обработки труб на индукционных установках был выбран инженерный пакет DEFORM [4]. В рамках поставленной задачи пакет DEFORM имеет ряд преимуществ, так как предназначен для анализа процессов обработки металлов давлением, термической и механической обработки. Кроме того, в пакете DEFORM есть модуль Microstructure 3D, который предназначен для моделирования трехмерных процессов термической обработки и позволяет моделировать микроструктурные преврашения в заготовке при ее деформировании.

В ходе решения данной задачи для исследования процесса овализации труб посредством пакета Deform были созданы компьютерные модели следующих технологических процессов:

- процесса нагрева труб под закалку;
- процесса закалки труб в охлаждающем спрейере;
- процесса нагрева труб под отпуск;
- процесса охлаждения труб после отпуска.

При создании компьютерной модели были учтены следующие требования:

- учет факторов разнотолшинности стенки и овальности лиаметра трубы на вхоле в инлукционную установку:

учет фазовых переходов вещества трубы, происходящих в процессе термообработки;

Фактор фазовых переходов вещества трубы является критически важным в процессе овализации, поэтому для его корректного учета в модель были заложены следующие уравнения переходов. Для фазовых переходов перлит-аустенит:

$$
\xi = 1 - e^{-A\left(\frac{T - T_s}{T_e - T_s}\right)^{D}t};
$$

Для фазовых переходов аустенит-мартенсит:

$$
\xi = 1 - e^{\left(\boldsymbol{\psi}_1 T - \boldsymbol{\psi}_2 (C - C_0) + \boldsymbol{\psi}_3 \right)} \boldsymbol{\sigma}_M + \boldsymbol{\psi}_3 \boldsymbol{\sigma}_M + \boldsymbol{\psi}_4 \right);
$$

Для фазовых переходов аустенит-перлит:

$$
\xi = 1 - e^{\left(-bt^{n}\right)}
$$

В модели предусмотрена возможность изменения следующих технических параметров индукционной установки: количество индукторов, частота и сила тока, длина индукторов, количество и конфигурация водяных струй, давление и расход воды, скорость движения трубы через индукционную установку, частота вращения труб. Предусмотрена возможность моделирования термообработки труб из различных марок сталей (путем указания физических характеристик материала).

### 3. Архитектура виртуального испытательного грид-стенда

Виртуальный испытательный грид-стенд реализован по технологии CAEBeans [2] в виде программного комплекса, состоящего из проблемного САЕВеап (определяет интерфейс пользователя), потокового САЕВеап (управляет процессами моделирования и сохранения результатов), и системного САЕВеап (производит запуск программных компонент пакета DEFORM).

Интерфейс пользователя виртуального испытательного стенда определяется проблемным САЕВеап, который представляет собой набор хтl-файлов, с перечнем и описанием всех возможных параметров моделируемого технологического процесса. Данные xml файлы загружаются и обрабатываются системой CAEBeans Portal, с которой работает конечный пользователь (инженер). На основе загруженных xml файлов CAEBeans Portal формирует интерфейс соответствующего виртуального испытательного стенда.

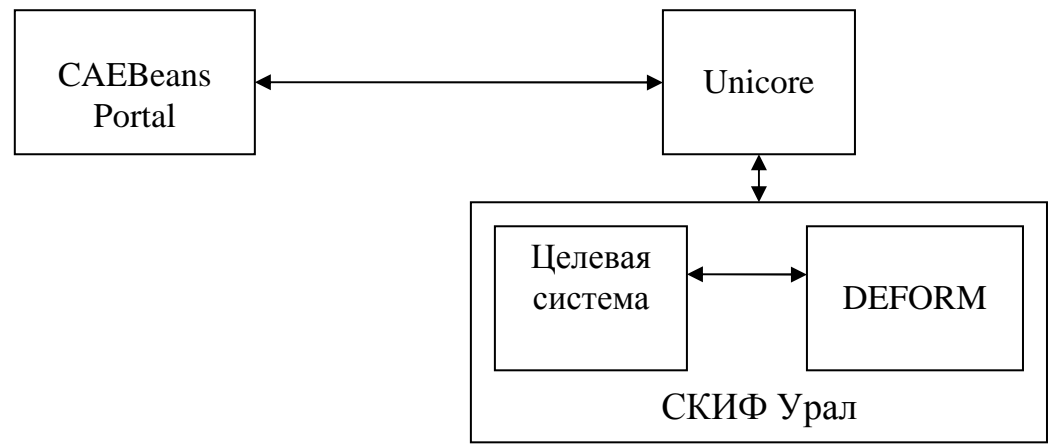

Рис.1. Схема работы виртуального испытательного стенда

CAEBeans Portal реализован в рамках настоящего проекта и являет собой интернет приложение для доступа к виртуальным испытательным стендам. Работа с CAEBeans Portal осуществляется через интернет браузер. Для обеспечения конфиденциальности данных пользователя в CAEBeans Portal реализован механизм авторизации и шифрования передаваемых данных. При успешной авторизации CAEBeans Portal отображает пользователю список доступных для него виртуальных испытательных стендов и список запущенных им вычислительных эксперимен-TOB.

При запуске нового вычислительного эксперимента CAEBeans Portal производит соединение с грид-системой Unicore [5] и отправляет команду на запуск соответствующей целевой системы Unicore. После запуска задачи CAEBeans Portal осуществляет синхронизацию данных о статусе хода решения задачи и отображает эти данные пользователю в интерактивном режиме.

Все результаты вычислительного эксперимента сохраняются в специальном хранилище CAEBeans Server. Для работы с результатами вычислений CAEBeans Portal предоставляет пользователю возможность просмотра директории соответствующего эксперимента.

#### 4. Методы организации программного взаимодействия с DEFORM

Пакет DEFORM предоставляет возможность производить постановку задачи, ее решение и обработку результатов без запуска графического интерфейса, путем использования пакетного режима препроцессора, решателя и постпроцессора [6]. Пакетный режим препроцессора позволяет производить весь цикл постановки задачи, а так же создавать задачу, загружая текстовый \*.KEY файл с ее описанием и в дальнейшем менять требуемые параметры.

Решатель позволяет произвести запуск решения залачи в пакетном режиме, указав имя базы данных задачи.

Постпроцессор в пакетном режиме позволяет сохранять изображения модели на разных шагах расчета, с выбором требуемых данных для отображения: температура, фазовый состав, деформации и т.д. Все параметры запуска постпроцессора хранятся хml файле.

Пакет DEFORM не имеет собственных средств для построения геометрии, при этом импорт геометрии в пакетном режиме происходит некорректно, а построение сетки в пакетном режиме не реализовано. Исходя из этого, в пакете DEFORM были сгенерированы задачи для нескольких вариантов геометрии труб, изготавливаемых на Челябинском трубопрокатном заводе и для каждой задачи сформирован \*.key файл с описанием модели. В виду незавершенности разработки пакетного режима препроцессора DEFORM выбран следующий вариант взаимодействия: программное редактирование \*. key файла с описанием задачи, и передача его в пакет DEFORM для решения задачи.

Для запуска пакета DERORM в параллельном режиме генерируется специальный \*.dat файл в котором перечисляются сетевые адреса узлов, на которых может производится расчет и количество процессоров каждого узла, которые можно задействовать для расчетов. Взаимодействие с пакетом DEFORM инкапсулировано в системном CAEBean.

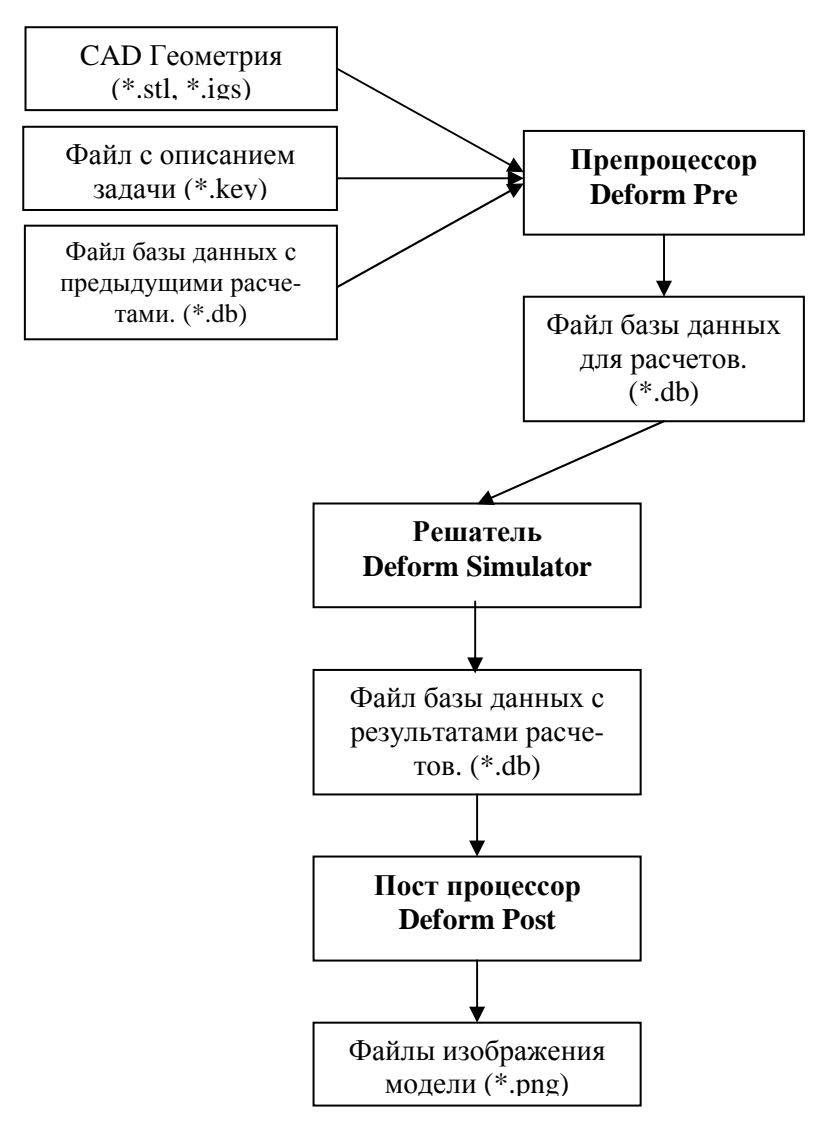

Рис.2. Схема взаимодействия с пакетом DEFORM

Моделирование всего процесса термической обработки труб разбито на несколько этапов. В ввиду большой размерности задачи, моделирование процесса нагрева труб под закалку, закалки труб в охлаждающем спрейере, нагрева труб под отпуск и охлаждения труб после отпуска производится отдельно и последовательно друг за другом.

Результаты каждого предыдущего этапа загружаются в пакетном режиме в препроцессор DEFORM, с помощью которого данные последнего шага моделирования сохраняются в отдельный \*.key файл. Данный \*.key файл редактируется таким образом, чтобы получить описание для следующего этапа процесса решения задачи. Далее на основе полученного \*. кеу файла формируется файл базы данных пакета DEFORM, и запускается процесс моделирования следующего этапа. Цикл повторяется до тех пор, пока не будет выполнено моделирование последнего этапа.

По окончанию моделирования последнего этапа задачи из файла базы данных пакета DE-FORM сохраняются все необходимые результаты: данные о распределении температур в трубе (рис.3), данные о фазовом составе вещества трубы, данные о деформациях трубы, графики смещения выбранной точки трубы (рис.4) и др. Все результаты сохраняются в виде изображений формата PNG и передаются в хранилище CAEBeans, в директорию соответствующей задачи, откуда они становятся доступными пользователю.

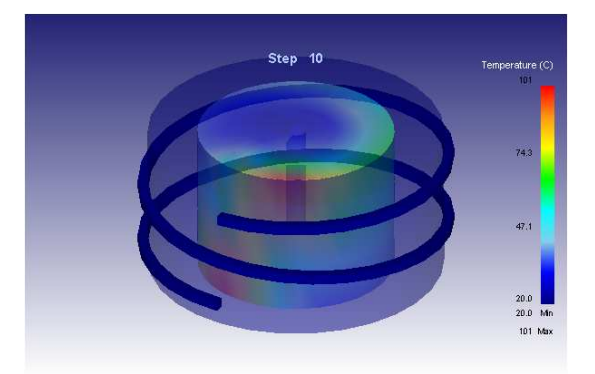

**Рис.3.** Распределение температуры в заготовке

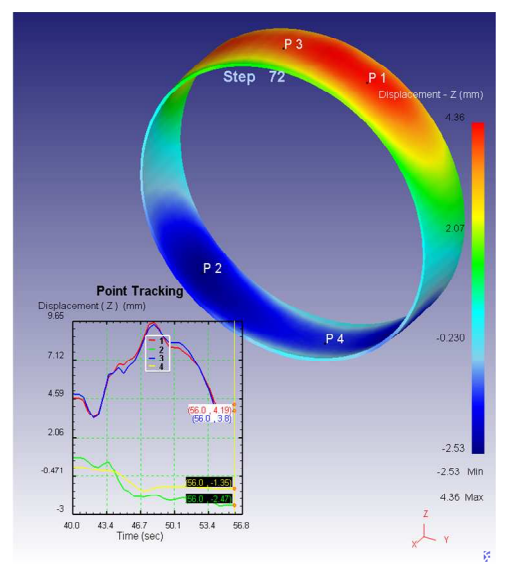

**Рис.4.** График смещения выбранных точек по оси Z

## **5. Реализация**

CAEBeans Portal был установлен на головной узел суперкомпьютера Infinity, на этом же узле было установлено хранилище CAEBeans Server и в него загружен CAE проект. В CAEBeans Portal был загружен проблемный CAEBean созданного виртуального испытательного стенда. На CAEBeans Portal была создана тестовая учетная запись и для нее предоставлены права на виртуальный испытательный стенд.

На головном узле суперкомпьютера СКИФ Урал была установлена и настроена гридсистема Unicore. В Unicore была создана целевая система, реализующая системный CAEBean виртуального испытательного стенда. На вычислительных узлах суперкомпьютера СКИФ Урал был установлен пакет DEFORM. Доступ к CAEBeans Portal осуществляется посредством интернет-обозревателя. После авторизации менеджер задач отображает список доступных испытательных стендов и список запущенных расчетов. В менеджере задач можно создать и запустить новую задачу моделирования индукционного нагрева. По окончанию расчетов изображения с результатами моделирования доступны в разделе результатов задачи.

### **6. Заключение**

В данной статье был рассмотрен вопрос применимости технологии CAEBeans для создания виртуального испытательного стенда на базе пакета DEFORM для исследования эффекта овализации труб при термической обработке. Посредством пакета DEFORM реализована компьютерная модель закалки и отпуска труб на индукционных установках. Исследованы методы организации программного взаимодействия с пакетом DEFORM. На базе технологии CAEBeans успешно реализован виртуальный испытательный стенд для данной задачи, после чего были проведены эксперименты, подтверждающие его корректное функционирование.

На основе полученных данных, предлагаются следующие варианты развития – планируется создание программного обеспечения по удаленной интерактивной трехмерной визуализации результатов расчета для пакета DEFORM. Данное программное обеспечение вберет в себя часть функциональности постпроцессора пакета DEFORM и предоставит конечному пользователю возможность полноценного доступа к результатам решения задачи.

Также планируется внедрение в технологию CAEBeans программного комплекса многокритериальной оптимизации IOSO NM компании «Сигма технология», который позволит автоматизировать процесс проведения серии вычислительных экспериментов и поиска оптимальных значений параметров задачи.

## **Литература**

- 1. Бегунов А.А. Применение результатов моделирования для оптимизации и управления технологическими процессами // Параллельные вычислительные технологии: тр. Междунар. науч. конф. (28 янв. – 1 февр. 2008 г., г. Санкт-Петербург). -2008. -C. 31-38.
- 2. Радченко Г.И. Технология построения проблемно-ориентированных иерархических оболочек над инженерными пакетами в грид-средах // Системы управления и информационные технологии. -2008. -№ 4(34). -С. 57-61.
- 3. Дорохов В.А., Маковецкий А.Н., Соколинский Л.Б. Разработка проблемноориентированной GRID-оболочки для решения задачи овализации труб при закалке // Параллельные вычислительные технологии: Труды международной научной конференции (28 января - 1 февраля 2008 г., г. Санкт-Петербург). -Челябинск: Изд-во ЮУрГУ. -2008. -C. 520.
- 4. Engineering software DEFORM [http://www.deform.com].
- 5. Menday R., Björn Hagemeier В. UNICORE/w3 // Euro-Par 2007 Workshops: Parallel Processing, HPPC 2007, UNICORE Summit 2007, and VHPC 2007, Rennes, France, August 28-31, 2007, Revised Selected Papers. Lecture Notes in Computer Science 4854 Springer 2008.
- 6. Насибулина Р.С., Репина К.В., Шамакина А.В., Федянин О.Н., Бухарин Н.И. Методы организации программных интерфейсов к инженерным пакетам в среде GPE // Параллельные вычислительные технологии: Труды международной научной конференции (28 января - 1 февраля 2008 г., г. Санкт-Петербург). -Челябинск: Изд-во ЮУрГУ. -2008. -C. 537.